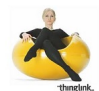

## **Thinglink es un servicio que permite agregar etiquetas, enlaces y distinto contenido en varias partes de una imagen, para convertirlas en interactivas.**

Es muy fácil de usar, solo deben de registrarse y lo pueden hacer a través del formulario de registración o a través de su cuenta de Facebook o Twitter.

Una vez registrados ya pueden comenzar a crear imágenes interactivas y para ello deben de subir la imagen a Thinglink, ya sea desde su ordenador, de la web, Flickr or Facebook, hasta ofrecen una extensión de Chrome para subir las fotos. Luego se aplican las etiquetas y enlaces que quieran, además de distintos contenidos.

A continuación tienen una presentación que muestra las distintas etiquetas y contenido que se puede agregar a una imagen de Thinklink,

Otra cosa que pueden agregar a las imágenes interactivas de **ThingLink** son comentarios y una vez que terminan las pueden compartir en **Twitter**

, **Tumblr** , por **email** y a partir de hoy en **Facebook** . Hasta se pueden incrustar en sitios web y blogs.

A continuación tienen un ejemplo de imagen de **ThingLink** que les dará una idea más precisa de las cosas que se pueden hacer con estas imágenes,

También, para ver cómo quedan en Facebook, pueden ver este ejemplo.

Sin lugar a dudas para aquellos que suben muc[has imágenes a la red y q](https://www.facebook.com/ThingLink/posts/460036807406532)uieren que la gente participe y conozca más sobre la historia de las imágenes, este servicio puede resultar muy útil. También para aquellos que imparten cursos y deben de mostrar imágenes, vídeos y otros contenidos.

**Enlace:** ThingLink

Fuente: [http://geek](http://thenextweb.com/facebook/2013/04/23/thinglink-brings-its-interactive-images-for-brands-to-facebook-timelines/)sroom.com/2013/04/dale-vida-a-tus-imagenes-de-facebook-con-thinklink/74 081/

[\[Vía](http://geeksroom.com/2013/04/dale-vida-a-tus-imagenes-de-facebook-con-thinklink/74081/) **TNW** – Origen: ThingLink Blog ]